Supplementary explanation on the UoA LMS (Moodl3.5)

1. How to log in

URL https://elms.u-aizu.ac.jp/login/

The ID and password are the same as those you use for AINS.

\*Part-time instructors who do not have an ID for the Academic Administration System are not eligible to log in.

| 報受入システム @] 福島県介護等応験管理シ                                       | ~               | – |
|--------------------------------------------------------------|-----------------|---|
| University of A<br>Username<br>Password<br>Remember username | izu LMS(Moodle) |   |

2. How to choose the language you use on the site

By default, Moodle detects a user's language from their browser setting. (Japanese/English). You can change languages in the language menu at the top right of the screen.

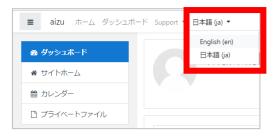

#### 3. Creation of a Moodle Course

One Moodle Course is created per course.

A Moodle Course is created for lectures and exercises respectively for a course consisting of lectures and exercises.

For a course taught in multiple number of classes, a "Group" is created for the classes respectively. Select the "Group" for your class on the "Participants" screen to see the students in your class.

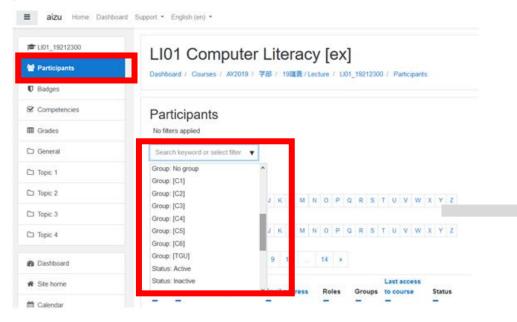

In the event that multiple instructors teach a course, all the instructors are able to edit the course activities (contents). As such, a consensus among the instructors should be achieved before editing.

4. Updating information on courses and students registered for respective courses

The information reflected in the LMS will be that in the Academic Administration System on the previous day.

For system maintenance, there will be a time you may not be able to access to this service. Maintenance time: everyday 1:00-7:00 a.m.

In addition, course information such as "open/finish date" and "lists of students (incl. grouping) will also be updated in accordance with the Administration System (back to the original setting), so please do not change them. 5. Grade Data

Grade data on the LMS is not automatically in the Academic Administration System. You are asked to enter grades through the Academic Administration System during the grade registration period as before.

However, you can export grade data from the LMS to the Academic Administration System using the following method. Please export grade data as necessary on your own responsibility.

① Download the format for grade entry from the Academic Administration System. Grade • Exam>Grade Entry

| HOME Student Info Registrat                                                                                                    | on Grade · Exam                                                                                                    | Syllabus Enqueto                                                         | e Bulletin Board O                           | ther Counseling<br>Reservation |                                                                 |                                                                                                    |
|----------------------------------------------------------------------------------------------------|----------------------------------------------------------------------------------------------------|--------------------------------------------------------------------------|----------------------------------------------|--------------------------------|-----------------------------------------------------------------|----------------------------------------------------------------------------------------------------|
| 《 Grade Entry 《 Registration in<br>《 定期試験時間割照会 (職)                                                                                                    | quiry 🔍 View Grades                                                                                                    | 🔍 credit earned inquiry 🛛 🤇                                              | View Regular Exam Sch                        | edule (Students View)          | 🔍 View Regular                                                  | Exam Schedule (Instructors View)                                                                                                    |
| What's New           You got new information.           Topic           My Schedule           Mon Twe Wei Thm Fri Sar           1         2         3         4         5           13         1         2         3         4         5           13         1         15         16         11         12           20         21         23         24         25         26           27         28         29         30         31         24           2010/10.29(Tue)         no schedule.         Xet Bull         Xet Bull         Xet Bull         Xet Bull | Crade Entry / Course<br>Academic year<br>/ semester<br>Instructor's ID<br>Select a course to regi<br>Day/period AY Sem | 2nd<br>1/3rd + 4th<br>Instructor<br>affiliation<br>ster (or view) grades | The University of Aizu<br>Course No.<br>stud |                                | tas<br>Download<br>Download<br>Download<br>Download<br>Download | <ul> <li>Link</li> <li>MylinkEdit</li> <li>Student information carte'student register informa</li> <li>Course registration - registration s tatus inquiry</li> <li>Output of Course Attendance</li> <li>Output of Course Attendance</li> <li>Output Registered Student List pe r. Class Major</li> <li>Register grades</li> <li>grade inquiry</li> <li>credit earned inquiry</li> <li>Reference of Class Cancellation Up Class</li> <li>Syllabus registration</li> <li>Syllabus registration</li> <li>Syllabus registration</li> <li>Syllabus inquiry</li> <li>Answer screen</li> <li>Bulletin board registration</li> </ul> |
|                                                                                                    |                                                                                                    |                                                                          |                                              |                                | Download                                                        | Message Board                                                                                                    |

2 Export grade data from the LMS (Moodle). Course > Grades > Export > Excel spreadsheet

| 🞓 EN03_19111403 | EN03 Introductory English 3: Export: Excel spreadsheet                                              |
|-----------------|----------------------------------------------------------------------------------------------------|
| Participants    | Dashboard / My courses / EN03_19111403 / Grades / Grade administration / Export / Excel spreadsheet |
| Badges          |                                                                                                    |
| ☑ Competencies  | Export to Excel spreadsheet                                                                         |
| I Grades        | View Setup Scales Letters Imp Export                                                                |
| 🗅 General       | XnDocument spreadsheet Plain text fi Excel spreadsheet XML file                                     |
| 🗅 Topic 1       |                                                                                                    |
| 🗅 Topic 2       | Separate groups All participants  All participants                                                  |
| 🗅 Topic 3       | Grade ite <sup>My groups</sup> [C6]     L     ed                                                    |
| 🗅 Topic 4       | Other groups  C[1]                                                                                  |
|                 | [C2]                                                                                                |
| Dashboard       | [C4] Select all/none                                                                                |
| 🕷 Site home     | [C5]                                                                                                |
| 🛗 Calendar      | Export format options                                                                               |
| Private files   | Download                                                                                            |
| 🞓 My courses    |                                                                                                    |

\*If you wish to export the grade data of the students in your class only, choose the applicable class at "Separate groups."

- ③ Process the exported data to register them on the Academic Administration System.
  - (1) Reorder user names in column A in ascending order.
  - (2) Paste "course total" data of the Excel page of the Academic Administration System.
    - <u>\*Use the CSV file format.</u>
    - \* If you would like to include evaluation items and weight each of the items in the "course total" data, set them through "Grades>Grader report, Setup, Scale, etc." in the LMS before exporting.
  - <Image of data imported from LMS (Moodle)>

|                                                    |                                               | PL01_19213035 Grades.xls                                                                                                    |
|----------------------------------------------------|-----------------------------------------------|----------------------------------------------------------------------------------------------------|
| ファイル ホーム 挿入 ページレイアウト 萎                             | 対 デ−タ 校閲 表示 ヘルプ AC                            | CROBAT チーム 🔎 実行したい作業を入力してください                                                                                                    |
| Arial                                              | - 10 - A^ A' = = = *                          | 診折り返して全体を表示する 文字列 ▼                                                                                                    |
| └──」 「□コピー マ<br>貼り付け<br>マ ダ 書式のコピー/貼り付け B I U マ [] |                                               | 団 セルを結合して中央揃え ▼ 100 - 500 - 50 |
|                                                    |                                               |                                                                                                    |
| C1 · Course                                        | e total (Real)                                |                                                                                                    |
| АВ                                                 | C D                                           | E F G H                                                                                                    |
| Username Attendance: Attendance (Real)             | Course total (Real) L st downloaded from this | ; course                                                                                                    |
|                                                    |                                               |                                                                                                    |
|                                                    |                                               |                                                                                                    |
|                                                    |                                               |                                                                                                    |
|                                                    |                                               |                                                                                                    |

④ Import the processed data to the Academic Administration System.

| HOME Student Info                                                                                                    | Exam                                                            | Schedule              | Syllabus   | Enquete      | Bulletin<br>Board   | Recruit                         | Other   | /iow Rogular | Exam Schedule (Instructors View)                                                                                                    |
|----------------------------------------------------------------------------------------------------|-----------------------------------------------------------------|-----------------------|------------|--------------|---------------------|---------------------------------|---------|--------------|----------------------------------------------------------------------------------------------------|
| What's New                                                                                                    |                                                                 | try / Studen          |            | earned inqui | ry 🍠 Exal           | n Schedule In                   | par 🤍 . | view Regular |                                                                                                    |
| You got new information.  Bulletin board Questionnaire results Topic                                                                                                    | Academic ye<br>/ semester<br>Course<br>designed fo              | ar 2019AYF<br>Quarter |            |              |                     | Day/pe                          |         | 10           | MylinkEdit                                                                                                    |
| My Schedule Nov 2019                                                                                                    | Course<br>Grader ID                                             | Ventures<br>0208072   | 6          |              | Rentaro<br>Yoshioka | Registra<br>code<br>No. of stud | ents 24 |              | Usual Menu<br>Student information carte/s<br>tudent register informa                                                                              |
| Sun Mon Tue Wed Thu Fri         Sat           -         -         -         1         2           3         4         5         6         7         8         9           10         11         12         13         14         15         16 | Grade                                                           | A<br>100-80           | B<br>79-65 | C 64-50      | D<br>49-35          | F<br>34-0                       |         |              | Course registration - registr<br>ation status inquiry                                                                                             |
| 17     18     19     20     21     22     23       24     25     26     27     28     29     30              2019/11/05(Tue)                                                                                                    | Plance ento                                                     | r amdes.              | /9-05      | 04-50        | 49-35               | 34-0                            |         |              | Output Registered Student     List per Class/Major     Register grades                                                                            |
| Ist -4th period: @144F :<br>PMC03A Creativity<br>Development: Approaches and<br>Examples                                                                                                    | Import CSV<br>Student sort b<br>No. of results<br>Showing searc | oy : Student          | yed: 250 🔻 |              |                     |                                 |         |              | <ul> <li>grade inquiry</li> <li>credit earned inquiry</li> <li>Reference of Class Cancellat<br/>ion Up Class</li> <li>Svilabus inquiry</li> </ul> |

\*<u>After the completion of the import, click "Enter" as before.</u>

#### 6. Role Permissions

Moodle roles are assigned per course.

Teacher: This role can be assigned to instructors including the course coordinator. This role allows them to edit activities (contents) and grades.

Assistant: This role can be assigned to students serving as TAs or SAs. This role allows them to edit activities and grades.

Student: This role is assigned to students enrolled in the course.

\*TAs or SAs can grade something like assignments in the "Assistant" role. However, the primary duties of TAs and SAs are helping undergraduate and graduate students with their exercises and experiments. If you have TAs and SAs grade assignments, please have them do so under your supervision.

<Reference>How to set "Marker" (Teacher, Assistant) for each assignment

X Individuals in the role of Teacher only are allowed to set "Marker." If you do not set "Maker," individuals in the role of Assistant can grade any assignments.

(1) Change the following items under "Grade" on the screen for editing assignment settings.

[Use marking workflow: Yes]

[Use marking allocation: Yes]

| Grade                  |                                                                                                    |  |
|------------------------|----------------------------------------------------------------------------------------------------|--|
| Grade                  | ▼ Type Point ◆ Scale デフォルトコンピテンシー尺度 ◆ Maximum grade 100                                                                                                    |  |
| Grading method         | Ø Simple direct grading ◆                                                                                                    |  |
| Grade category         | Output and Output and Output |  |
| Grade to pass          | 0.00                                                                                                    |  |
| Blind marking          | R No                                                                                                    |  |
| Use marking workflow   |                                                                                                    |  |
| Use marking allocation |                                                                                                    |  |

(2) In order to set a "Marker" for an assignment, click [View all submissions] on the "Grading summary" screen for the assignment.

| test            |                                     |
|-----------------|-------------------------------------|
| Grading summary |                                     |
| Participants    | 1                                   |
| Submitted       | 1                                   |
| Needs grading   | 1                                   |
| Due date        | Thursday, 31 October 2019, 12:00 AM |
| Time remaining  | 5 days 10 hours                     |
|                 | View all submissions                |

(3) Place a check mark in the box under "Select" to select all the students to be graded by a "Marker." Then select [Set allocated marker] from the pulldown menu under the list of all students and click [Go].

| Grading action Choose ¢             |                                                                                                    |                                                                                                    |                                                                                                    |                                                                                                    |                                                                                                    |                                                                                                    |
|-------------------------------------|----------------------------------------------------------------------------------------------------|----------------------------------------------------------------------------------------------------|----------------------------------------------------------------------------------------------------|----------------------------------------------------------------------------------------------------|----------------------------------------------------------------------------------------------------|----------------------------------------------------------------------------------------------------|
| Separate groups All participants \$ |                                                                                                    |                                                                                                    |                                                                                                    |                                                                                                    |                                                                                                    |                                                                                                    |
| First name Al A B C D E F           | G H I J K L                                                                                                    | M N O P                                                                                                    | Q R S                                                                                                    | T U V                                                                                                    | W X Y                                                                                                    | Z                                                                                                    |
| Surname AI A B C D E F              | GHIJKL                                                                                                    | M N O P                                                                                                    | QRS                                                                                                    | T U V V                                                                                                    | Y X Y                                                                                                    | Z                                                                                                    |
| 1 2 3 4 *                           |                                                                                                    |                                                                                                    |                                                                                                    |                                                                                                    |                                                                                                    |                                                                                                    |
|                                     |                                                                                                    |                                                                                                    |                                                                                                    |                                                                                                    |                                                                                                    |                                                                                                    |
| User First name /                   | Email address                                                                                                    | Status                                                                                                    | Marker                                                                                                    | Grade                                                                                                    | Edit                                                                                                    | Last<br>(sub                                                                                                    |
| ፼                                   | -                                                                                                    | -                                                                                                    | -                                                                                                    | -                                                                                                    | -                                                                                                    | -                                                                                                    |
| With selected                       |                                                                                                    |                                                                                                    |                                                                                                    |                                                                                                    |                                                                                                    |                                                                                                    |
|                                     |                                                                                                    | 1000001-00000                                                                                                    |                                                                                                    |                                                                                                    | Go                                                                                                    | 3                                                                                                    |
|                                     |                                                                                                    | Unlock subr                                                                                                    | nissions                                                                                                    |                                                                                                    |                                                                                                    |                                                                                                    |
| a contraction of the                |                                                                                                    |                                                                                                    |                                                                                                    | missions                                                                                                    |                                                                                                    |                                                                                                    |
| Assignments per page                |                                                                                                    | diance arrests                                                                                                    |                                                                                                    | tate                                                                                                    |                                                                                                    |                                                                                                    |
| Filter                              |                                                                                                    | Set marking<br>Set alocate                                                                                                    |                                                                                                    | čate                                                                                                    |                                                                                                    |                                                                                                    |
|                                     | Separate groups All participants • First name Al A B C D E F Surname Al A B C D E F 1 2 3 4 • User First name / Sele. User First name / | Separate groups All participants 9<br>First name A A B C D E F G H I J K L<br>Sumame J A B C D E F G H I J K L<br>1 2 3 4 s<br>User First name /<br>picture Sumame Email address<br>With selected | Separate groups All participants =<br>First name All A B C D E F G H I J K L M N O P<br>Sumame All A B C D E F G H I J K L M N O P<br>1 2 3 4 =<br>User First name /<br>picture Surname Email address Status<br>With selected<br>User Coptions<br>Assignments per page | Separate groups       All participants         First name       All B C D E F G H I J K L M N O P G R S         Sumame       All B C D E F G H I J K L M N O P G R S         1 2 3 4 a       Buser         Sele       User         First name / picture       First name / Email address         Status       Marker         With selected       Lock submissions         Unlock submissions       Dominad selected subficart extension         Assignments per page       Set marking workflow at | Separate groups       All participants         First name       All B C D E F G H I J K L M N O P G R S T U V         Sumame       All B C D E F G H I J K L M N O P G R S T U V         Sumame       All B C D E F G H I J K L M N O P G R S T U V         1       2       3       4         Sele       User       First name /<br>picture       Email address       Status       Marker       Grade         With selected       Lock submissions       Lock submissions       Grade       Unlock submissions       Grade         Voltons       Assignments per page       Set marking worklow state       Set marking worklow state       Set marking worklow state | Separate groups       All participants         First name       All D C D E F G H I J K L M N O P G R S T U V W X Y         Sumame       All B C D E F G H I J K L M N O P G R S T U V W X Y         1 2 3 4 s         User       First name / Email address         Status       Marker Grade         Edit         Wth selected         Cotions         Assignments per page |

(4) Select an "Allocated Marker" from the pull down menu and click [Save changes].

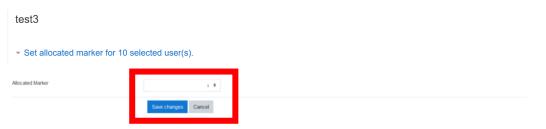

7. How to batch download assignments submitted by students

You can batch download all the assignments submitted within the Activity as follows.

1 Download from the assignment screen

(1) Click the applicable assignments from the course screen.

| Participants | Dashboard / Courses / その他 / UoA_test |
|--------------|--------------------------------------|
| Badges       |                                      |
| Competencies |                                      |
| I Grades     | <u>帰 アナウン</u> スメント                   |
| C General    | test                                 |
| C Topic 1    |                                      |
| C Topic 2    | Topic 1                              |
| C Topic 3    | and test2                            |
|              |                                      |

(2) Click [Settings] at the top right of the page and click [Download all submissions].

| test                                                 |                                      | Ø -                      |
|------------------------------------------------------|--------------------------------------|--------------------------|
| 1631                                                 |                                      | Edit settings            |
| Consente graune: All participante                    |                                      | Group overrides          |
| Separate groups: All participants<br>Grading summary |                                      | User overrides           |
| Grading summary                                      |                                      | Locally assigned roles   |
|                                                      |                                      | Permissions              |
| Participants                                         | 1                                    | Check permissions        |
| Submitted                                            | 1                                    | Fiters                   |
|                                                      |                                      | Logs                     |
| Needs grading                                        | 0                                    | Backup                   |
| Due date                                             | Wednesday, 30 October 2019, 12:00 AM | Restore                  |
|                                                      |                                      | Advanced grading         |
| Time remaining                                       | 5 hours 7 mins                       | Define marking guide     |
|                                                      |                                      | View gradebook           |
|                                                      | View all submissions Grade           | View all exhaustione     |
|                                                      |                                      | Download all submissions |

(3) Unzip the saved ZIP file.

| C:¥Users¥admin¥Downloads¥UoA_test-test-4543 (1).zip¥      |        |        |      |   |
|-----------------------------------------------------------|--------|--------|------|---|
| ファイル(E) 編集(E) 表示(V) お気に入り(A) ツール(I) ヘルプ(H)                |        |        |      |   |
| - <b>↓</b> = √ • → ★ 1                                    |        |        |      |   |
| 追加 展開 テスト コピー 移動 削除 情報                                    |        |        |      |   |
| C:¥Users¥admin¥Downloads¥UoA_test-test-4543 (1),zip¥      |        |        |      |   |
| 名前                                                        | サイズ    | 格納サイズ  | 更新日時 | 作 |
| 会津大学 UoA 検証用学生 Sample Student_3_assignsubmission_file_    | 13 686 | 10 789 |      |   |
| A 会津大学 UoA 検証用教師 Teacher(Sample)_4_assignsubmission_file_ | 13 686 | 10 789 |      |   |
|                                                           |        |        |      |   |

Folders for each student with their full names and student ID will be created.

\* Use unzip software to correspond to UTF-8 file names for Windows in order to prevent text garbling, such as 7-Zip, Explzh for Windows.

# 2 Download from the Grades screen

(1) Click the applicable assignments on the "Grader Report" screen

| 🗅 General           | Grader report                                                                                                    |
|---------------------|----------------------------------------------------------------------------------------------------|
| 🗅 Topic 1           | View Setup Scales Letters Import Export                                                                                                    |
| 🗅 Topic 2           | Grader report Grade history Outcomes report Overview report Single view User report                                                                                                    |
| ⊐ Topic 3           | Separate groups: All participants                                                                                                    |
| ) Topic 4           | All participants: 1/1                                                                                                    |
|                     | First name AII A B C D E F G H I J K L M N O P Q R S T U V W X Y                                                                                                    |
| Dashboard           | Surname         AI         A         B         C         D         E         F         G         H         I         J         K         L         M         N         O         P         Q         R         S         T         U         V         W         X         Y |
| Site home           |                                                                                                    |
| Calendar            |                                                                                                    |
| Jalehuai            | First name / Surname 🄶 Email address 🕹 test 🗢 🖋 💄 test2 🗢 🖋 💆 Cours                                                                                                    |
| Private files       | 検証用学生 / Sample                                                                                                    |
|                     | Student 会津大学 / UoA                                                                                                    |
| Site administration | Overall average 80.00 -                                                                                                    |

The remaining steps are the same as "① Download from the assignment screen."

## 8. Other

Visit the following site for more information including detailed settings.

< moodledocs >

English version: <u>https://docs.moodle.org/37/en/Main\_page</u>

[Attachment 1] List of role-based authorization

|                                                      |         | Roles                |                      |               |  |
|------------------------------------------------------|---------|----------------------|----------------------|---------------|--|
|                                                      | Student | Assistant<br>(SA,TA) | Course<br>Instructor | Administrator |  |
| Create user accounts                                 |         |                      |                      | 0             |  |
| Bulk user registration for courses                   |         |                      |                      | ○※            |  |
| Create courses                                       |         |                      |                      | ○※            |  |
| Rename courses                                       |         |                      |                      | ○※            |  |
| Register students for courses manually               |         |                      |                      | 0             |  |
| Register TA for courses manually                     |         |                      |                      | 0             |  |
| Register a assistant instructor for courses manually |         |                      |                      | 0             |  |
| Register an instructor for courses manually          |         |                      |                      | 0             |  |
| Upload videos for courses                            |         | $\bigcirc$           | 0                    | 0             |  |
| Upload videos for activities                         |         | $\bigcirc$           | $\bigcirc$           | 0             |  |
| Edit course settings (with some exceptions)          |         | $\bigcirc$           | 0                    | 0             |  |
| Edit a course                                        |         | $\bigcirc$           | $\bigcirc$           | 0             |  |
| Add resources and activities                         |         | $\bigcirc$           | $\bigcirc$           | 0             |  |
| Open/Hide recourses and activities                   |         | $\bigcirc$           | 0                    | 0             |  |
| View/Grade quizzes                                   |         | $\bigcirc$           | 0                    | 0             |  |
| View/Grade assignments                               |         | $\bigcirc$           | 0                    | 0             |  |
| Edit quizzes and assignments                         |         | $\bigcirc$           | $\bigcirc$           | 0             |  |
| View an automatical report of attendance/absence     |         | $\bigcirc$           | $\bigcirc$           | 0             |  |
| Edit an automatical report of attendance/absence     |         | $\bigcirc$           | $\bigcirc$           | 0             |  |
| Check permissions of roles                           |         |                      |                      | 0             |  |
| Change permissions of roles                          |         |                      |                      | 0             |  |
| Rename roles                                         |         |                      |                      | 0             |  |
| Bulk deletion files of a course                      |         |                      |                      | 0             |  |
| Extract a list of registered students                |         |                      | 0                    | 0             |  |
| Cerate back-up accounts                              |         |                      |                      | 0             |  |
| Set maximum size of data upload                      |         |                      |                      | $\bigcirc$    |  |
| Display user profiles of students                    |         |                      | $\bigcirc$           | 0             |  |
| Manage allocated graders per submission              |         |                      | $\bigcirc$           | 0             |  |

\* Information of courses and uses are copied automatically from Administration System.

# [Attachment 2]Available file

#### Archive files

.7z .bdoc .cdoc .ddoc .gtar .tgz .gz .gzip .hqx .rar .sit .tar .zip

# Audio files

.aac .aif .aiff .aifc .au .flac .m3u .mp3 .m4a .oga .ogg .ra .ram .rm .wav .wma

## Audio files natively supported by browsers

.aac .flac .mp3 .m4a .oga .ogg .wav

# Audio files used on the web

.aac .flac .mp3 .m4a .oga .ogg .ra .wav

# Document files

.doc .docx .epub .gdoc .odt .ott .oth .pdf .rtf

#### HTML track files

.vtt

## Image files

.ai .bmp .gdraw .gif .ico .jpe .jpeg .jpg .pct .pic .pict .png .svg .svgz .tif .tiff

#### Image files used on the web

.gif .jpe .jpeg .jpg .png .svg .svgz

#### **Presentation files**

.gslides .odp .otp .pps .ppt .pptx .pptm .potx .potm .ppam .ppsx .ppsm .pub .sxi .sti

## Spreadsheet files

.csv .gsheet .ods .ots .xls .xlsx .xlsm

# Video files

.3gp .avi .dv .dif .flv .f4v .mov .movie .mp4 .m4v .mpeg .mpe .mpg .ogv .qt .rmvb .rv .swf .swfl .webm .wmv .asf

### Video files natively supported by browsers

.mov .mp4 .m4v .ogv .webm

## Video files used on the web

.avi .flv .f4v .mov .mp4 .m4v .mpeg .mpe .mpg .ogv .qt .swf .swfl .webm

## Web files

.css .html .xhtml .htm .js .scss

# Other files

application/inspiration .isf

application/inspiration.template .ist application/java-archive .jar application/maple .mws application/maple .mw application/msaccess.accdb application/octet-stream .dmg application/postscript.ps application/postscript.eps application/smil.smi application/smil.smil application/vnd.adobe.xdp+xml .xdp application/vnd.adobe.xfdf .xfdf application/vnd.fdf .fdf application/vnd.moodle.profiling .mpr application/vnd.ms-excel.addin.macroEnabled.12 .xlam application/vnd.ms-excel.sheet.binary.macroEnabled.12 .xlsb application/vnd.ms-excel.template.macroEnabled.12 .xltm application/vnd.ms-word.document.macroEnabled.12 .docm application/vnd.ms-word.template.macroEnabled.12.dotm application/vnd.oasis.opendocument.chart .odc application/vnd.oasis.opendocument.database .odb application/vnd.oasis.opendocument.formula .odf application/vnd.oasis.opendocument.graphics .odg application/vnd.oasis.opendocument.graphics-template .otg application/vnd.oasis.opendocument.image .odi application/vnd.oasis.opendocument.text-master.odm application/vnd.openxmlformats-officedocument.wordprocessingml.template .dotx application/vnd.sun.xml.calc .sxc application/vnd.sun.xml.calc.template .stc application/vnd.sun.xml.draw .sxd application/vnd.sun.xml.draw.template .std application/vnd.sun.xml.math .sxm application/vnd.sun.xml.writer .sxw application/vnd.sun.xml.writer.global .sxg application/vnd.sun.xml.writer.template .stw application/vnd.xfdl .xfd application/x-csh.cs application/x-director.dcr application/x-director.swa

application/x-director.dir application/x-director.dxr application/x-java-jnlp-file .jnlp application/x-latex .latex application/x-msaccess .mdb application/x-sh.sh application/x-smarttech-notebook .notebook application/x-smarttech-notebook .xbk application/x-smarttech-notebook .nbk application/x-smarttech-notebook .gallerycollection application/x-smarttech-notebook .galleryitem application/x-smarttech-notebook .gallery application/x-tex.tex application/x-texinfo .texi application/x-texinfo .texinfo application/xml .xml Excel 2007 template .xltx JSON text .json message/rfc822 .mhtml message/rfc822 .mht Moodle backup .mbz shockwave/director.cct Text file .txt Text file .cpp Text file .asm Text file .h Text file .php Text file .applescript Text file .asc Text file .m Text file .hpp Text file .c Text file .java text/calendar.ics text/richtext .rtx text/tab-separated-values .tsv text/x-component.htc text/xml .sqt text/xml.jcw

text/xml .jcb text/xml .jcl text/xml .jmt text/xml .jmx text/xml .jqz text/xml .rhb text/xml .xsl